## COMEPROTEGGERE ITUOIDATISU linkedin. CYBER SECURITY TIPS #15

**LEGGI SUBITO LE NOSTRE TIPS!**

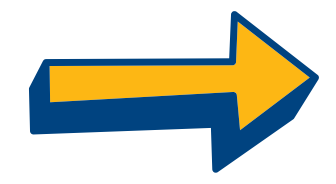

### assicuratichela PASSWORD SIA SICURA: **1.**

- Deve avere almeno 8 caratteri;
- Deve includere maiuscole, minuscole, numeri e simboli
- Deve essere unica.

;<br>,

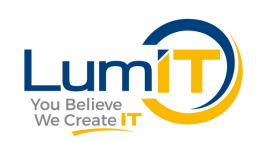

### DOVE HAI EFFETTUATO L'ACCESSO? **2.**

In **Impostazioni e Privacy > Account > Accesso e sicurezza > Dove hai effettuato l'accesso** troverai le tue sessioni attive.

Se ci sono accessi che non riconosci, clicca su Chiudi.

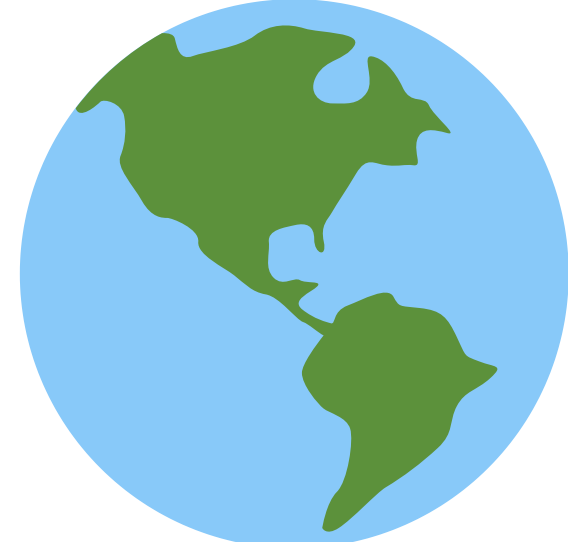

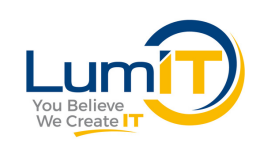

#### DISPOSITIVI CHE RICORDANO LA TUA PASSWORD. **3.**

A seguire trovi la sezione **Dispositivi che ricordano la tua password**. Controlla che in elenco ci siano solo quelli autorizzati!

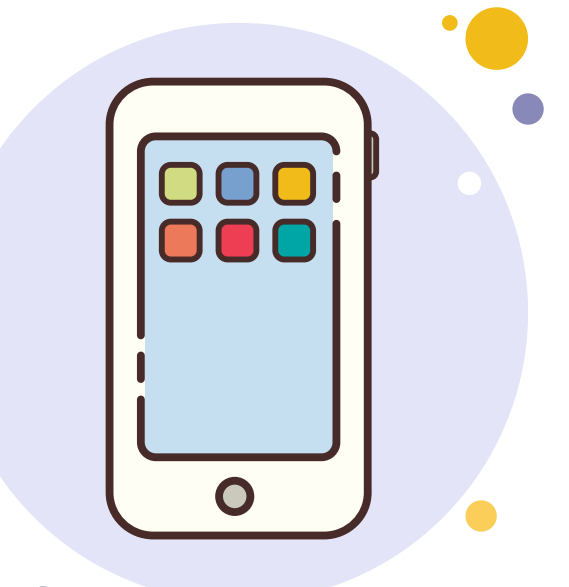

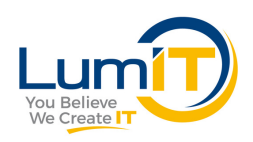

## **4.** VERifica in duepassaggi.

Con **Verifica in due passaggi** puoi aggiungere un livello di sicurezza in più al tuo account.

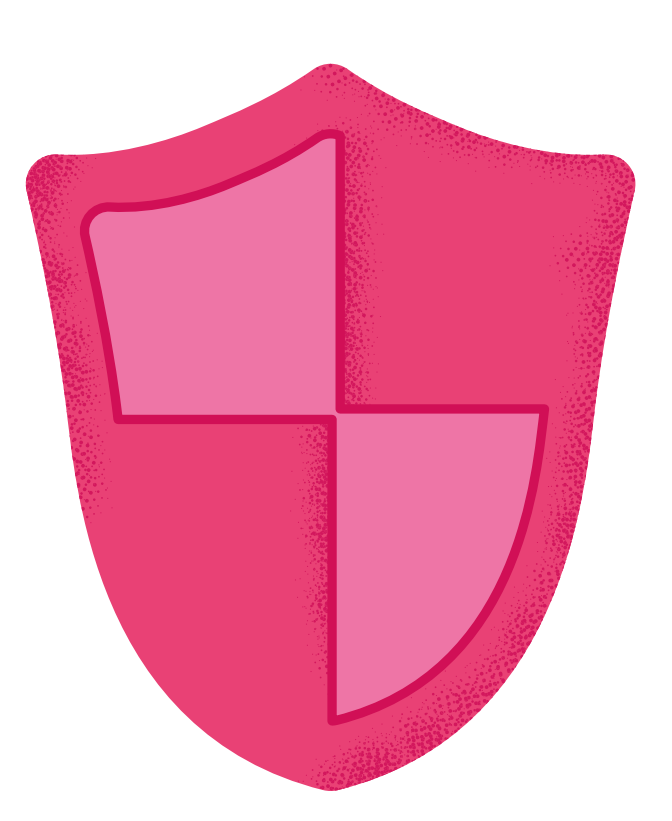

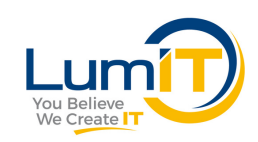

### SCEGLI A CHI MOSTRARE LA FOTO PROFILO. **5.**

In **Impostazioni e Privacy > Account > Preferenze sito** puoi cliccare **Visualizzazione foto del profilo** e scegliere a chi vuoi che la tua foto risulti visibile.

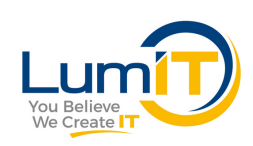

### chi può trovarti tramite mail o numero di **6. VUOI ESSERE INVISIBILE?** In **Impostazioni > Privacy** puoi scegliere se: essere visibile o in modalità privata; chi può vedere la tua mail, collegamenti e il cognome;

telefono.

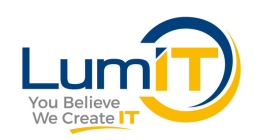

### DECIDI TU CHI PUÒ **CONTATTARTI. 7.**

Alla sezione **Impostazioni > Comunicazioni** trovi la voce **Chi può contattarti**. Qui puoi scegliere chi: può collegarsi con te; quali inviti ricevere dalla tua rete e chi può inviarti messaggi.

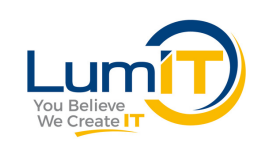

# ti è stato utile questopost?

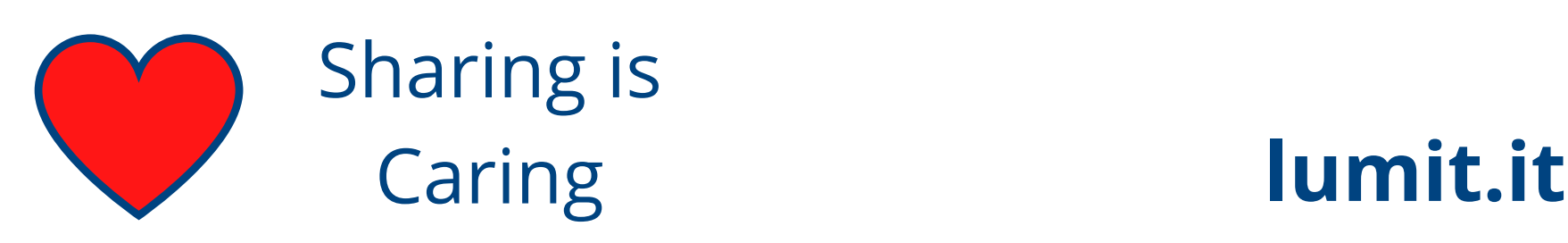

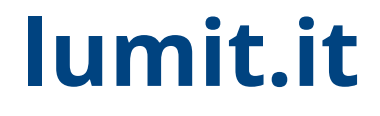